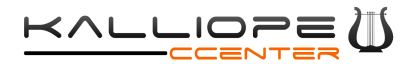

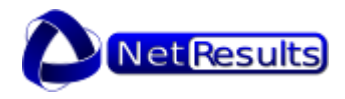

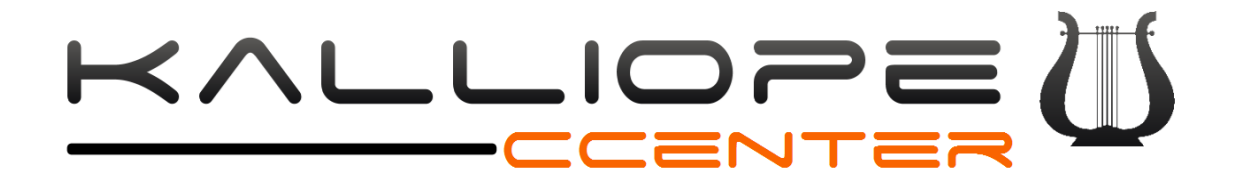

*User Manual vers. 1.0.25*

Web: www.kalliopepbx.com Technical support: [http://ticket.netresults.it](http://ticket.netresults.it/) - support@netresults.it

KalliopeCC User Manual **-** 1 **-**

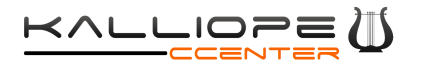

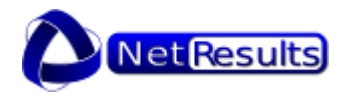

# Index

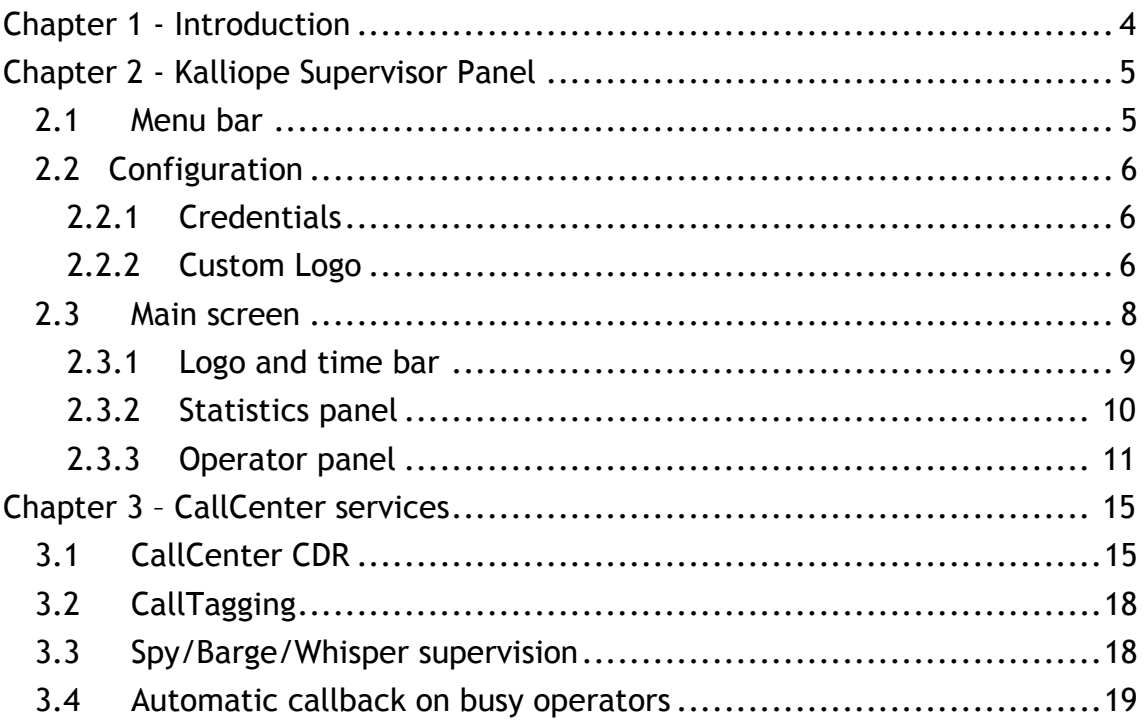

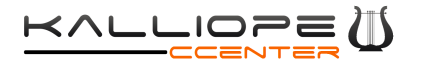

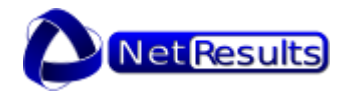

# Definitions

*Supervisor user* **=** User with advanced permissions, Supervisors can access the statistics related to all queues and operators, force the operators' pause/active status and add dynamic operators to the queues.

*Static operator =* User statically assigned as operator to one or more queues, Supervisor users can add him dynamically to other queues.

*Dynamic operator* **=** User temporarily assigned to one or more queues by the Supervisor user, who can also remove him from such queues.

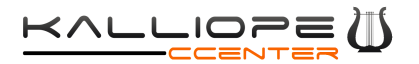

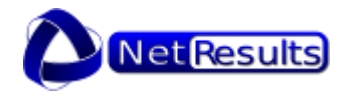

# <span id="page-3-0"></span>**Chapter 1 - Introduction**

Kalliope Call Center (or simply KalliopeCC) is an additional module that adds to KalliopePBX new functions and applications specifically created to satisfy call-center needs.

Here below the list of the main features included in the module:

- Kalliope Supervisor Panel
- CDR CallCenter
- Call Tagging
- Spy/Barge/Whisper supervision
- Automatic callback on busy operators

**KalliopeCC** is an add-on of KalliopePBX and it is distributed as a license key that can be activated from the tab *License* of KalliopePBX web GUI.

A guide to licenses activation and configuration process can be found in KalliopePBX user manual available on www.kalliopepbx.com.

Let's see now in detail what KalliopeCC offers.

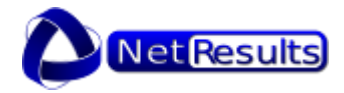

# <span id="page-4-0"></span>**Chapter 2 - Kalliope Supervisor Panel**

The Kalliope Supervisor Panel application (available on Windows) allows to access all the statistics related to the queues, depending on the role assigned to the user, to monitor the operators' status and to manage dynamic operators.

At first boot the user must provide, in the *Settings* tab, his KalliopePBX credentials. The system will verify the presence of a Call Center license and the role assigned to the logged user (Supervisor or Operator).

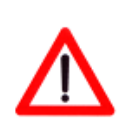

**Note: The software installation process does not require any activation key. The application automatically verifies the presence of a Call Center license on the PBX at each boot.**

## <span id="page-4-1"></span>*2.1 Menu bar*

Menu bar includes two submenus: *Settings* and *View.*

In *Settings* the following entries can be found:

- **Connect to KalliopePBX**
- **Disconnect KalliopePBX**
- **Full screen mode (***shorcut* **F11)**
- **Settings:** it allows to access the configuration tab
- **Quit** *(shortcut CTRL + Q)***:** close KCTI.

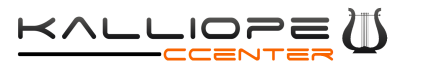

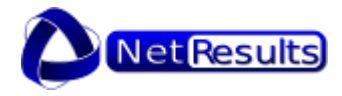

## <span id="page-5-0"></span>*2.2 Configuration*

The configuration tab is organized into two frames: *Credentials* and *Custom Logo*.

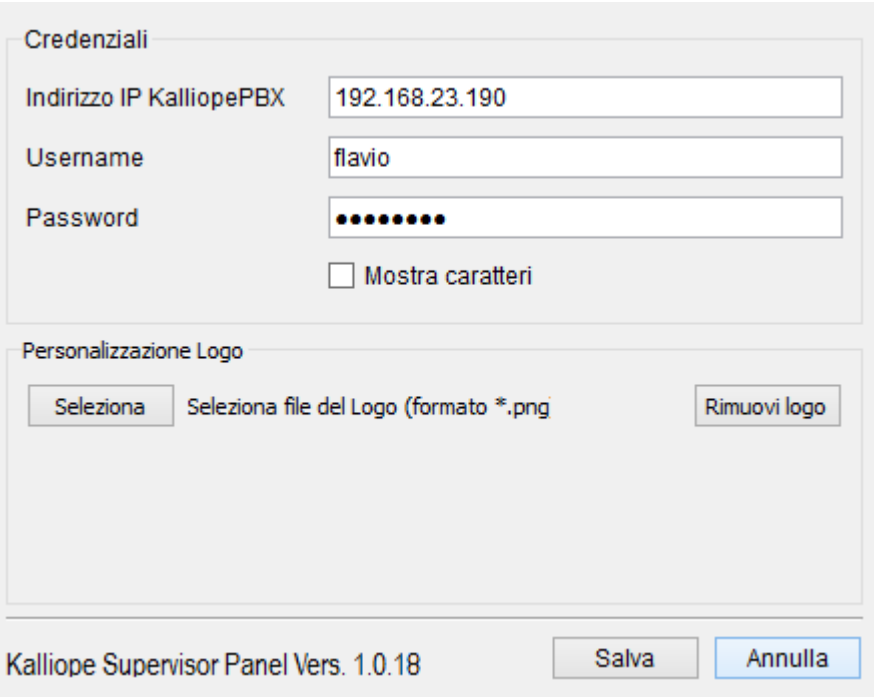

**Figure 1 – Configuration tab**

#### <span id="page-5-1"></span>*2.2.1 Credentials*

In this section it is possible to set the following parameters:

- *KalliopePBX IP address*
- *Username*
- *Password*

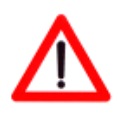

**Note: Username and password correspond to those configured on KalliopePBX in the panel 'System → KCTI/Web User'.** 

#### <span id="page-5-2"></span>*2.2.2 Custom Logo*

This section permits to upload an image that will be used a custom logo and will appear in the main screen of Kalliope Supervisor Panel, as shown below.

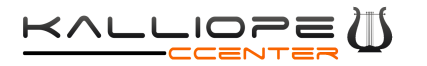

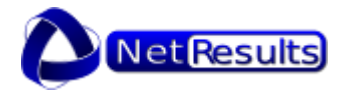

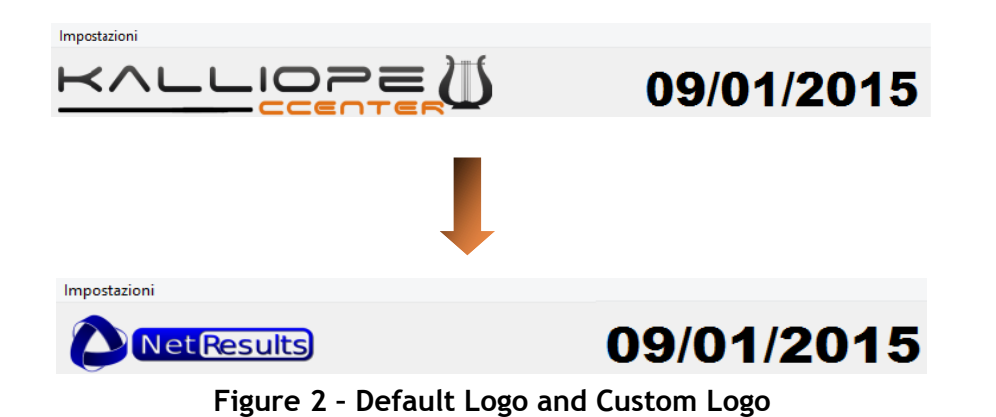

KalliopeCC User Manual **-** 7 **-**

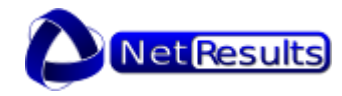

# <span id="page-7-0"></span>*2.3 Main screen*

| Impostazioni                   |                                     |                                                         |          |                                 |                               |                                                    |                           |                                     |                                                             |                                          | Barra logo e ora     |
|--------------------------------|-------------------------------------|---------------------------------------------------------|----------|---------------------------------|-------------------------------|----------------------------------------------------|---------------------------|-------------------------------------|-------------------------------------------------------------|------------------------------------------|----------------------|
| KAL                            | LIOPE                               |                                                         |          |                                 |                               |                                                    | 09/01/2015 15:27:05       |                                     | Oggi<br>$\mathbf{2}$<br>Da:<br>A:                           | ven 09/01/15 00:00<br>ven 09/01/15 15:25 |                      |
|                                | CODA1                               | CODA2                                                   | CODA3    | CODA4                           | CODA5                         | CODA6                                              | <b>CODA7</b>              | CODA8                               | CODA <sub>9</sub>                                           | CODA10                                   |                      |
| T.M. attesa                    | 00:19                               | 00:00                                                   | 00:00    | 00:11                           | 00:00                         | 00:00                                              | 00:00                     | 00:00                               | 00:00                                                       | 00:00                                    |                      |
| Op. attivi                     | 6/1/0/2                             | 5/0/0/0                                                 | 1/0/0/0  | 1/0/0/0                         | 4/1/0/0                       | 8/1/0/1                                            | 6/1/0/1                   | 1/0/0/2                             | 4/0/0/0                                                     | 4/0/0/0                                  | Pannello statistiche |
| Ch. perse<br>(periodo)         | $\bf{0}$                            | 0                                                       | $\bf{0}$ | 5                               | 1                             | $\bf{0}$                                           | 0                         | $\bf{0}$                            | $\bf{0}$                                                    | 0                                        |                      |
| Ch. servite<br>(periodo)       | 12                                  | 0                                                       | 0        | 5                               | 1                             | 0                                                  | 3                         | 0                                   | 0                                                           | 0                                        |                      |
| T.M. attesa<br>(periodo)       | 00:26                               | 00:00                                                   | 00:00    | 00:11                           | 00:23                         | 00:00                                              | 00:46                     | 00:00                               | 00:00                                                       | 00:00                                    |                      |
| T.M. conv.<br>(periodo)        | 0:05:14                             | 0:00:00                                                 | 0:00:00  | 0:02:06                         | 0:06:33                       | 0:00:00                                            | 0:00:19                   | 0:00:00                             | 0:00:00                                                     | 0:00:00                                  |                      |
|                                |                                     |                                                         |          |                                 |                               |                                                    |                           |                                     |                                                             | $\rightarrow$                            |                      |
| Operatori<br>$(102)$ $\bullet$ | $\mathbf{T}$<br>CODA1               | CODA <sub>2</sub><br>Pausa <b>O</b><br>23g 14:38:16 -   | CODA3    | CODA4                           | CODA5                         | CODA6<br>Pausa <b>O</b><br>23g 14:38:17 -          | CODA7                     | CODA8                               | CODA9<br>$\overline{\mathbf{0}}$<br>Pausa<br>23g 14:38:17 - | CODA10                                   |                      |
| (103)                          |                                     | $\overline{\mathbf{0}}$<br>Pausa<br>23g 14:38:16 -      |          |                                 | 14<br>Pausa<br>23g 14:38:17 - | $\overline{\mathbf{0}}$<br>Pausa<br>23g 14:38:17 - |                           |                                     |                                                             | Pausa 0<br>23g 14:38:17 -                |                      |
| (104)                          | 2D<br>Pausa                         | <b>O</b><br>Pausa<br>0:37:55.01.2015 14: 23g 14:38:16 - |          | Pausa 4<br>23g 14:38:0172015 14 |                               | Pausa <b>O</b><br>23g 14:38:17 -                   |                           |                                     |                                                             | Pausa <b>O</b><br>23g 14:38:17 -         | Pannello operatore   |
| (105)                          |                                     |                                                         |          |                                 |                               |                                                    |                           | Riattiva <b>O</b><br>23g 14:38:17 - |                                                             |                                          |                      |
| $\sim$ (107)                   | - 0<br>Pausa<br>23q 14:38:17 -      | $\overline{\phantom{a}}$<br>Pausa<br>23q 14:38:16 -     |          |                                 | ١o<br>Pausa<br>23g 14:38:17 - | $\overline{\mathbf{0}}$<br>Pausa<br>23q 14:38:17 - | Pausa 0<br>23g 14:38:17 - |                                     | $\overline{\mathbf{0}}$<br>Pausa<br>23g 14:38:17 -          |                                          |                      |
| T28(114)                       | Riattiva <b>O</b><br>23g 14:38:17 - |                                                         |          |                                 |                               | <b>O</b><br>Pausa<br>23q 14:38:17 -                | Pausa 0<br>23g 14:38:17 - |                                     |                                                             |                                          |                      |
| IO(202)                        | - 3<br>Pausa<br>23g 14:38:17 -      | $\overline{\mathbf{0}}$<br>Pausa<br>23g 14:38:16 -      |          |                                 |                               | ۱o<br>Pausa<br>23g 14:38:17 -                      | Pausa 1<br>23q 14:38:17 - |                                     |                                                             | <b>O</b><br>Pausa<br>23g 14:38:17 -      |                      |

**Figure 3 –Kalliope Supervisor Panel main screen**

Kalliope Supervisor Panel main screen can be divided into three sections:

- Logo and time bar
- Statistics panel
- Operator panel

The *Logo and time bar* has a fixed size and cannot be hidden while the other sections have an editable layout and, optionally, can occupy the full screen. This can be useful, for instance, to show only the section regarding the general data, without showing the individual operators' identities and statistics.

The main screen displayed will change depending on the role of the logged user, in fact, the Supervisor user will see the statistics related to all the queues and operators registered on the PBX, while the operator user will only see his personal statistics and the data related to the queues of his concerning.

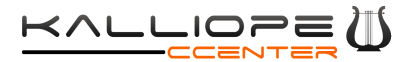

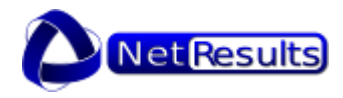

<span id="page-8-0"></span>Here below a description of each section.

#### *2.3.1 Logo and time bar*

As already said, this bar can be partially customized. It is possible, in fact, to display a personal logo by uploading it in the *Settings* panel.

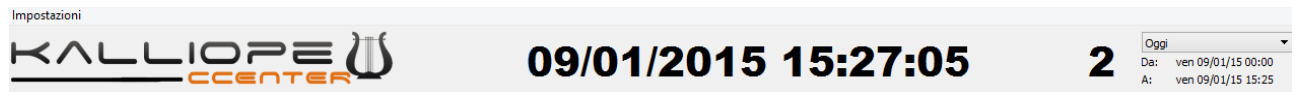

**Figure 4 – Logo and time bar**

This section includes:

- KalliopeCCenter logo (or the custom one)
- Date and time
- Total number of calls on all the queues
- Statistics period of reference: using the drop-down menu it is possible to select the period of reference of part of the general data shown in the underlying panel.

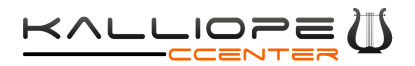

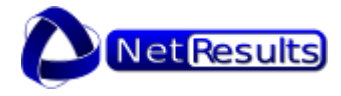

#### <span id="page-9-0"></span>*2.3.2 Statistics panel*

|                          | CODA1   | CODA2       | CODA3            | CODA4   | CODA5    | CODA6    | CODA7   | CODA8     | CODA9            | CODA10   |
|--------------------------|---------|-------------|------------------|---------|----------|----------|---------|-----------|------------------|----------|
| Utenti in coda           | 0       | 0           | $\boldsymbol{0}$ | 0       | $\bf{0}$ | 0        | 1       | 0         | $\boldsymbol{0}$ | 0        |
| Ch. più antica           |         |             |                  |         |          |          | 00:02   |           |                  |          |
| T.M. attesa              | 00:00   | 00:00       | 00:00            | 00:00   | 00:07    | 00:00    | 00:19   | 00:00     | 00:00            | 00:00    |
| Op. attivi               | 6/1/0/2 | 5/0/0/0     | 1/0/0/0          | 1/0/0/0 | 4/1/0/0  | 8/1/0/1  | 6/1/0/1 | 1/0/0/2   | 4/0/0/0          | 4/0/0/0  |
| Ch. perse<br>(periodo)   | 0       | $\mathbf 0$ | 0                | 5       | 1        | 0        | 0       | 0         | $\bf{0}$         | 0        |
| Ch. servite<br>(periodo) | 12      | $\bf{0}$    | $\mathbf{0}$     | 5       | 4        | $\bf{0}$ | 5       | $\pmb{0}$ | $\bf{0}$         | $\bf{0}$ |
| T.M. attesa<br>(periodo) | 00:26   | 00:00       | 00:00            | 00:11   | 00:11    | 00:00    | 00:35   | 00:00     | 00:00            | 00:00    |
| T.M. conv.<br>(periodo)  | 0:05:14 | 0:00:00     | 0:00:00          | 0:02:06 | 0:03:10  | 0:00:00  | 0:00:18 | 0:00:00   | 0:00:00          | 0:00:00  |

**Figure 5 – Statistics panel**

In this panel can be found useful general statistics related to the queues (columns) registered on the PBX.

The available data (corresponding to the lines) are:

- **Users in the queue**, automatically updated when some user enters o extis the queue
- **Oldest call in the queue**, indicates, in seconds, the waiting time of the oldest call present in the queue
- **Average waiting time**, this data always refers to the last hour and it is updated each 5 minutes by downloading and analyzing the last month CDR
- **Active operators**, it indicates, real-time, the status of the operators assigned to each queue. First: registered and active operators (green BLF led); second: registered but busy operators (red BLF led); third:

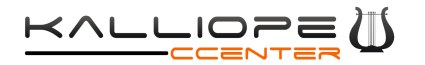

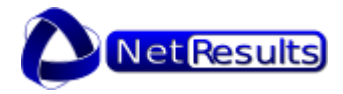

registered but paused operators (orange BLF led); fourth: not registered operators (grey BLF led)

- **Missed calls (in the selected period)**, this data changes depending on the selected period in the *Logo and time bar*
- **Managed calls (in the selected period)**, this data changes depending on the selected period in the *Logo and time bar*
- **Average waiting time (in the selected period)**, this data changes depending on the selected period in the *Logo and time bar*
- **Average conversation time (in the selected period)**, this data changes depending on the selected period in the *Logo and time bar*.

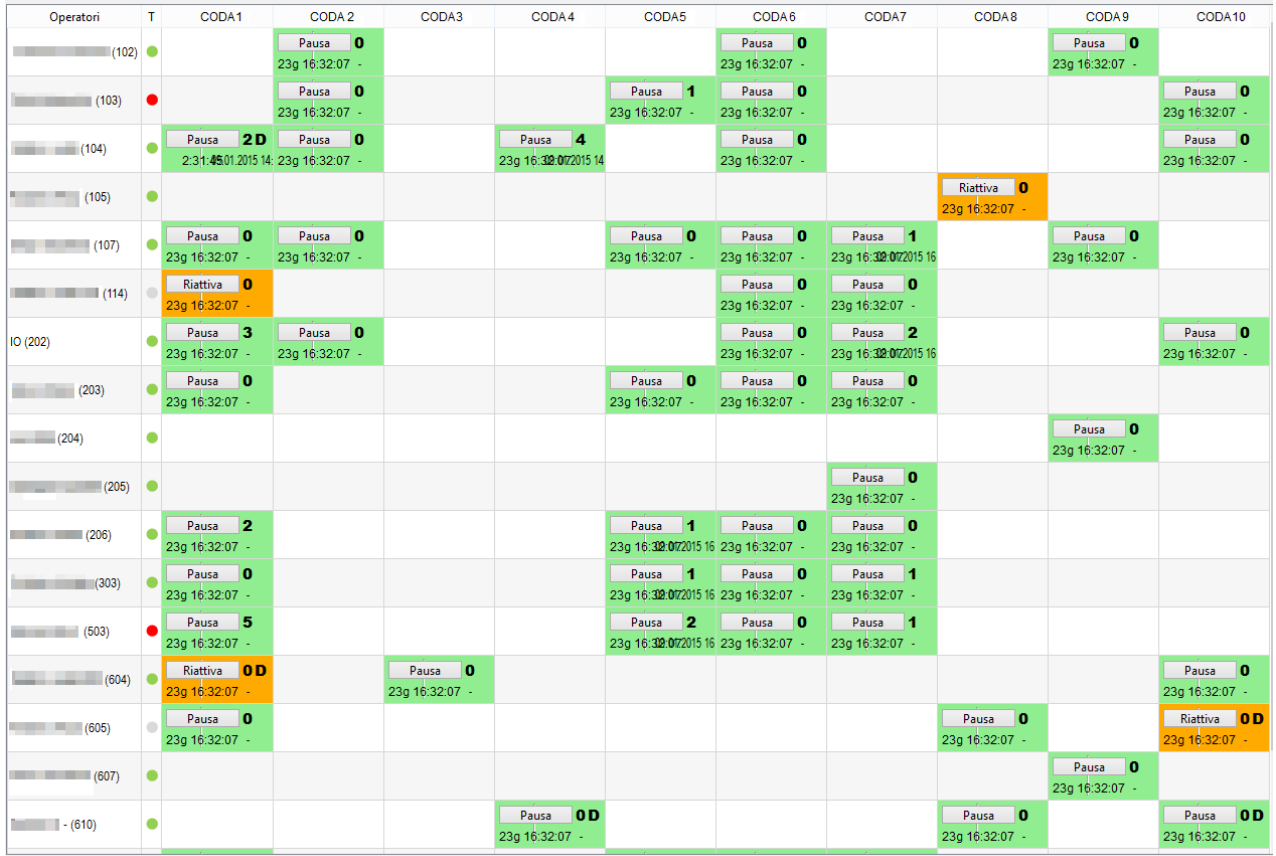

### <span id="page-10-0"></span>*2.3.3 Operator panel*

Powered by KalliopePBX ® - Copyright © 2014 NetResults S.r.l.

**Figure 6 – Operator panel**

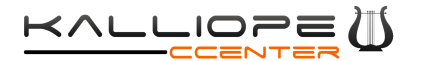

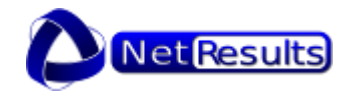

As for the *Statistics panel*, to each column it is associated a waiting queue, except for the first two columns that indicates name and BLF status of the operators registered on the PBX.

Each line is dedicated to an operator and the related statistics for each of his queues, both for static and dynamic operators.

This chart permits to have an immediate visual idea of the queues' status.

The cell corresponding to an operator and each queue provides important information to the Supervisor user.

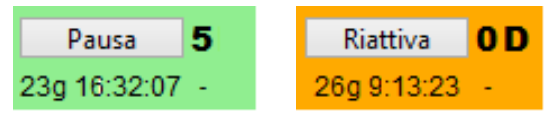

**Figure 7 – Operator status and statistics**

The colour of the cell changes depending on the status of the operator. A green cell indicates that the operator is active, while an orange one indicates that the operator's status is paused.

Consequentely the button will turn to 'Active' or 'Pause' depending on the current status.

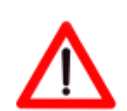

**Note: Operators can modify only their own status while Supervisors can force a change of the status of every operator.**

In addition to the status, each cell includes the following information:

- Calls managed in the selected period, top-right corner
- Static or dynamic operator for that queue, a dynamic operator is marked by a **D** next to the managed calls
- Time of activity on that queue, it is a timer that reset at each status change.
- Time of the last managed call.

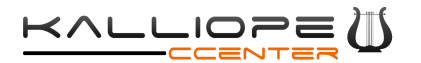

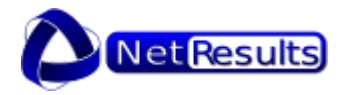

#### **2.3.3.1 Dynamic operators**

A dynamic operator is a user temporarily assigned, by the Supervisor, to one or more waiting queues.

A dynamic operator can be an operator already assigned to one or more queues, but also an extension registered on the PBX but not assigned to any queue yet.

In the first case, the Supervisor can assign the dynamic operator to a queue by clicking with the right buton on the empty cell corresponding to the desired queue and selecting the option *Add to the* queue.

In the same way, the Supervisor can remove a dynamic operator from a queue with a right-click and selecting *Remove from the* queue.

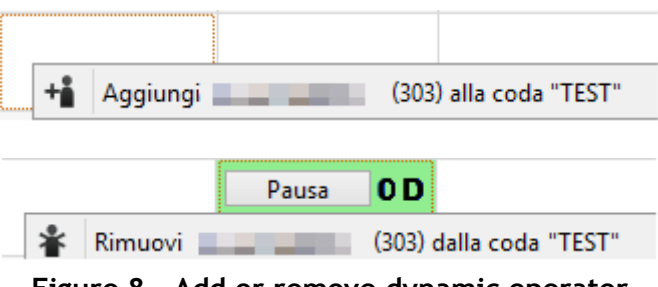

**Figure 8 – Add or remove dynamic operator**

In the second case, the Supervisor can add a new dynamic operator by using the drop-down menu at the bottom of the *Operator panel*. Using this menu it is possible to select an extension registered on the PBX but not assigned to any queue. By clicking the button *Add operator*, the selected extension is assigned to the corresponding queue and it is created a new line with the information related to the new operator.

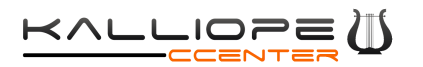

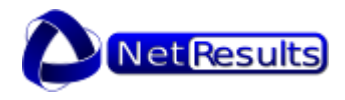

| LUY U. TU.UL       |                   |                |                       |                   |      |                   |     |                   |    |
|--------------------|-------------------|----------------|-----------------------|-------------------|------|-------------------|-----|-------------------|----|
|                    |                   | 1001           | $\boldsymbol{\wedge}$ |                   |      |                   |     |                   |    |
|                    |                   | (106)          |                       |                   |      |                   |     |                   |    |
|                    |                   | (115)          |                       |                   |      |                   |     |                   |    |
|                    |                   | (200)          |                       | Pausa             | 10 D |                   |     |                   |    |
|                    |                   | (201)          |                       | ig 9:48:33        |      |                   |     |                   |    |
| o<br>Pausa         |                   | (300)<br>(302) |                       |                   |      | Pausa             | - 0 | Pausa             | 10 |
| 26g 9:48:32 -      |                   | (333)          |                       |                   |      | 26q 9:48:33       | Ξ   | 26g 9:48:33 -     |    |
| Aggiungi operatori | Aggiungi operator | (501)<br>(602) | v                     | Aggiungi operator |      | Aggiungi operator |     | Aggiungi operator |    |
| (100)              | (100)             | (100)          |                       | (100)             |      | (100)             |     | (100)             |    |

**Figure 9 – Dynamic operator from a registered extension**

As for the other dynamic operators, to remove the operator from the queeu just right click on the cell and sele*ct Remove*.

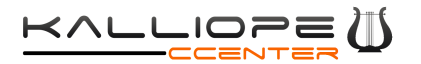

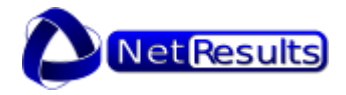

# <span id="page-14-0"></span>**Chapter 3 – CallCenter services**

### <span id="page-14-1"></span>*3.1 CallCenter CDR*

CDR CallCenter is an advanced log that contains details on incoming calls managed by waiting queues. It can be useful to calculate the KPI and the SLA for each operator.

CDR CallCenter shows, for each call, the following information:

- **Call outcome**
- **Operator**
- **Caller number**
- **Called number**
- **Time of ringing, answering and call closing**
- **Waiting queue**
- **Total Wating Time (TWT)**
- **Conversation Time (CT)**
- **Exit cause**

The CDR can be exported in CSV or Excel format, also using KalliopePBX available API Rest.

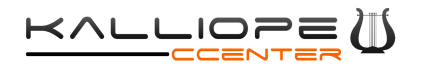

-Azioni-

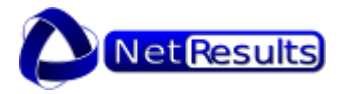

#### $\frac{1}{\cos y}$ **Esporta in CSV (sommario)**

 $\frac{1}{\cos y}$ Esporta in CSV (dettagliato)

| Corrente         |    | Dicembre 2014 |                          |            | Novembre 2014 |                  | Ottobre 2014   Settembre 2014           | Agosto 20                               |
|------------------|----|---------------|--------------------------|------------|---------------|------------------|-----------------------------------------|-----------------------------------------|
| <b>Unique ID</b> | Id | <b>Tipo</b>   | <b>Stato</b>             | <b>TTA</b> | тс            | <b>Operatore</b> | <b>Inizio</b>                           | Risposta                                |
| 1420733556.4772  | 78 | 49            | ◡                        | 28         | 39            | 202              | 2015-01-08 17:12:36 2015-01-08 17:13:32 |                                         |
| 1420733493.4762  | 77 | 49            | ◡                        | 21         | 63            | 503              | 2015-01-08 17:11:34 2015-01-08 17:12:24 |                                         |
| 1420730555.4729  | 76 | 49            | z                        | 22         | 2324          | 503              | 2015-01-08 16:22:35 2015-01-08 16:23:13 |                                         |
| 1420731136.4736  | 75 | 49            | ◡                        | 59         | 23            | 206              | 2015-01-08 16:32:16 2015-01-08 16:33:45 |                                         |
| 1420729573.4722  | 74 | 49            | ø                        | 20         | 707           | 503              |                                         | 2015-01-08 16:06:13 2015-01-08 16:06:42 |
| 1420729208.4715  | 73 | 49            | z                        | 20         | 54            | 503              | 2015-01-08 16:00:08 2015-01-08 16:00:49 |                                         |
| 1420728344.4707  | 72 | 49            | z                        | 19         | 819           | 503              |                                         | 2015-01-08 15:45:44 2015-01-08 15:46:17 |
| 1420728162.4691  | 71 | 49            | ◡                        | 42         | 29            | 107              | 2015-01-08 15:42:42 2015-01-08 15:43:35 |                                         |
| 1420724966,4639  | 70 | 43            | ø                        | 19         | 2747          | 503              |                                         | 2015-01-08 14:49:26 2015-01-08 14:50:07 |
| 1420727307.4680  | 69 | 43            | ◡                        | 15         | 15            | 206              | 2015-01-08 15:28:27 2015-01-08 15:29:12 |                                         |
| 1420727287.4678  | 68 | 43            | ◡                        | 8          | 0             |                  | 2015-01-08 15:28:07                     |                                         |
| 1420726906.4664  | 67 | 49            | $\overline{\mathcal{L}}$ | 13         | 20            | 107              | 2015-01-08 15:21:46 2015-01-08 15:22:34 |                                         |
| 1420725444.4647  | 66 | 49            | z                        | 43         | 0             |                  | 2015-01-08 14:57:24                     |                                         |
| 1420724915.4638  | 65 | 43            | u                        | 2          | 0             |                  | 2015-01-08 14:48:35                     |                                         |
| 1420724654.4625  | 64 | 49            | z                        | 25         | 173           | 503              | 2015-01-08 14:44:14 2015-01-08 14:45:03 |                                         |
| 1420724403.4611  | 63 | 49            | ⊽                        | з          | 233           | 503              | 2015-01-08 14:40:03 2015-01-08 14:40:16 |                                         |
| 1420724263.4598  | 62 | 49            | ø                        | 15         | 31            | 107              | 2015-01-08 14:37:43 2015-01-08 14:38:08 |                                         |
| 1420722924.4579  | 61 | 49            | z                        | 28         | 18            | 202              | 2015-01-08 14:15:24 2015-01-08 14:16:05 |                                         |
| 1420718175.4569  | 60 | 43            | ◡                        | 20         | 280           | 503              |                                         | 2015-01-08 12:56:15 2015-01-08 12:56:48 |
| 1420718119.4561  | 59 | 49            | ø                        | 2          | 41            | 503              | 2015-01-08 12:55:19 2015-01-08 12:55:55 |                                         |
| 1420717601.4551  | 58 | 43            | ◡                        | 28         | 235           | 503              | 2015-01-08 12:46:41 2015-01-08 12:47:35 |                                         |
| 1420717277.4544  | 57 | 49            | ◡                        | 21         | 345           | 503              | 2015-01-08 12:41:17 2015-01-08 12:41:49 |                                         |
| 1420717131.4535  | 56 | 49            | $\overline{\mathcal{L}}$ | 24         | 0             | 503              |                                         | 2015-01-08 12:38:51 2015-01-08 12:39:24 |
| 1420716133.4524  | 55 | 43            | ◡                        | 21         | 114           | 503              |                                         | 2015-01-08 12:22:13 2015-01-08 12:22:45 |
| 1420715962.4517  | 54 | 49            | ◡                        | 19         | 16            | 503              | 2015-01-08 12:19:22 2015-01-08 12:19:54 |                                         |
| 1420714576.4494  | 53 | 49            | ◡                        | 33         | 10            | 202              | 2015-01-08 11:56:16 2015-01-08 11:57:05 |                                         |
| 1420714128.4485  | 52 | 49            | $\overline{\mathcal{L}}$ | 33         | 341           | 206              | 2015-01-08 11:48:48 2015-01-08 11:49:48 |                                         |
| 1420711850.4448  | 51 | 49            | $\overline{\mathcal{L}}$ | 22         | 2441          | 503              | 2015-01-08 11:10:50 2015-01-08 11:11:22 |                                         |
| 1420714023.4476  | 50 | 49            | ◡                        | 24         | 64            | 202              | 2015-01-08 11:47:03 2015-01-08 11:47:42 |                                         |
| 1420713554.4461  | 49 | 49            | ◡                        | 26         | 15            | 202              | 2015-01-08 11:39:14 2015-01-08 11:39:55 |                                         |
|                  |    |               |                          |            |               |                  | Trovati 78 risultati - Mostra 30        | ▼ risultati per pac                     |

**Figure 10 –Call Center CDR pt.1**

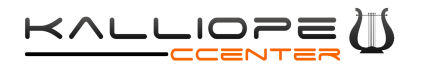

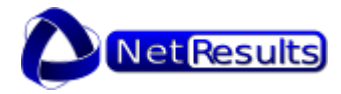

-Modalità Privacy -

Password Privacy **Contract Contract Contract Contract Contract Contract Contract Contract Contract Contract Contract Contract Contract Contract Contract Contract Contract Contract Contract Contract Contract Contract Contra** 

| 14<br>Archivio<br>۷.      | <b>Mostra</b>              |            |                        |
|---------------------------|----------------------------|------------|------------------------|
| <b>Fine</b>               | Chiamante                  | Chiamato   | Gateway                |
| 2015-01-08 17:14:12       | 0587295 ***                | 0503163658 | 9001 Patton SN4120 DTA |
| 2015-01-08 17:13:27       | 050544***                  | 0503163658 | 9001 Patton SN4120 DTA |
| 2015-01-08 17:01:57       | 059951 ***                 | 0508068028 | voip3.voipvox.it       |
| 2015-01-08 16:34:08       | 050544***                  | 0503163658 | 9001 Patton SN4120 DTA |
| 2015-01-08 16:18:30       | 059951 ***                 | 0508068028 | voip3.voipvox.it       |
| 2015-01-08 16:01:43       | 059951 ***                 | 0508068028 | voip3.voipvox.it       |
| 2015-01-08 15:59:56       | 059951 ***                 | 0508068028 | voip3.voipvox.it       |
| 2015-01-08 15:44:05       | 059951 ***                 | 0508068028 | voip3.voipvox.it       |
| 2015-01-08 15:35:54       | 3667891***                 | 0508068028 | voip3.voipvox.it       |
| 2015-01-08 15:29:27       | 050544 ***                 | 0503163658 | 9001 Patton SN4120 DTA |
| 2015-01-08 15:28:16       | ***                        | 1009       |                        |
| 2015-01-08 15:22:55       | anonymous                  | 0503163658 | 9001 Patton SN4120 DTA |
| 2015-01-08 14:58:18       | $0575***$                  | 0503163658 | 9001 Patton SN4120 DTA |
| 2015-01-08 14:48:52       | 3667891 ***                | 0508068028 | voip3.voipvox.it       |
| 2015-01-08 14:47:56       | 3667891 ***                | 0508068028 | voip3.voipvox.it       |
| 2015-01-08 14:44:09       | 0461997***                 | 0503163658 | 9001 Patton SN4120 DTA |
| 2015-01-08 14:38:40       | 0461997***                 | 0503163658 | 9001 Patton SN4120 DTA |
| 2015-01-08 14:16:24       | $0575***$                  | 0503163658 | 9001 Patton SN4120 DTA |
| 2015-01-08 13:01:29       | 0906510 ***                | 0503163658 | 9001 Patton SN4120 DTA |
| 2015-01-08 12:56:36       | 090691 ***                 | 0503163658 | 9001 Patton SN4120 DTA |
| 2015-01-08 12:51:31       | 3667891 ***                | 0508068028 | voip3.voipvox.it       |
| 2015-01-08 12:47:34       | 090691***                  | 0503163658 | 9001 Patton SN4120 DTA |
| 2015-01-08 12:39:25       | 3667891***                 | 0508068028 | voip3.voipvox.it       |
| 2015-01-08 12:24:40       | 0575***                    | 0503163658 | 9001 Patton SN4120 DTA |
| 2015-01-08 12:20:11       | 0906510 ***                | 0503163658 | 9001 Patton SN4120 DTA |
| 2015-01-08 11:57:16       | 0906510 ***                | 0503163658 | 9001 Patton SN4120 DTA |
| 2015-01-08 11:55:30       | 070255***                  | 0503163658 | 9001 Patton SN4120 DTA |
| 2015-01-08 11:52:04       | 090691 ***                 | 0503163658 | 9001 Patton SN4120 DTA |
| 2015-01-08 11:48:46       | 0575***                    | 0503163658 | 9001 Patton SN4120 DTA |
| 2015-01-08 11:40:11       | 3667891 ***                | 0508068028 | voip3.voipvox.it       |
| gina ∭ «∥ pagina 1 di 3 » | <b>N</b> Vai alla pagina 1 | vai        |                        |

**Figure 11 – Call Center CDR pt.2**

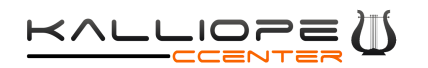

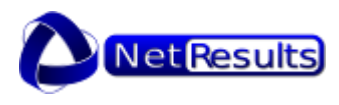

| IН | <b>Destinazione</b>                                                                                | Ingresso | Accodamento                             | Risposta | <b>TA Operatore</b> | <b>Uscita</b>       | Causa di uscita |
|----|----------------------------------------------------------------------------------------------------|----------|-----------------------------------------|----------|---------------------|---------------------|-----------------|
|    | OUEUE KPBX - Assistenza certificati 2015-01-08 17:13 04 2015-01-08 17:13:21 2015-01-08 17:13:32 28 |          |                                         |          | 202                 | 2015-01-08 17:14:12 | NCC.            |
|    | OUEUE RTRT - Assistenza su RTRT 2015-01-08 17:12 03 2015-01-08 17:12:03 2015-01-08 17:12:24 21     |          |                                         |          | 503                 | 2015-01-08 17:13:27 | <b>NCC</b>      |
|    | OUEUE KPBX - Assistenza certificati 2015-01-08 16:22 50 2015-01-08 16:23:08 2015-01-08 16:23:13 22 |          |                                         |          | 503                 | 2015-01-08 17:01:57 | <b>NCC</b>      |
|    | OUEUE RTRT - Assistenza su RTRT 2015-01-08 16:32 46 2015-01-08 16:32:46 2015-01-08 16:33:45 59     |          |                                         |          | 206                 | 2015-01-08 16:34:08 | <b>NCC</b>      |
|    | OUEUE KPBX - Assistenza certificati 2015-01-08 16:06 22 2015-01-08 16:06:39 2015-01-08 16:06:42 20 |          |                                         |          | 503                 | 2015-01-08 16:18:30 | <b>NCC</b>      |
|    | OUEUE KPBX - Assistenza certificati 2015-01-08 16:00 28 2015-01-08 16:00:46 2015-01-08 16:00:49 20 |          |                                         |          | 503                 | 2015-01-08 16:01:43 | <b>NCC</b>      |
|    | OUEUE KPBX - Assistenza certificati 2015-01-08 15:45 57 2015-01-08 15:46:15 2015-01-08 15:46:17 19 |          |                                         |          | 503                 | 2015-01-08 15:59:56 | <b>NCC</b>      |
|    | OUEUE KPBX - Assistenza certificati 2015-01-08 15:42 52 2015-01-08 15:43:10 2015-01-08 15:43:35 42 |          |                                         |          | 107                 | 2015-01-08 15:44:05 | <b>NCC</b>      |
|    | QUEUE KPBX - Assistenza certificati 2015-01-08 14:49 47 2015-01-08 14:50:04 2015-01-08 14:50:07 19 |          |                                         |          | 503                 | 2015-01-08 15:35:54 | <b>NCC</b>      |
|    | OUEUE RTRT - Assistenza su RTRT 2015-01-08 15:28 57 2015-01-08 15:28:57 2015-01-08 15:29:12 15     |          |                                         |          | 206                 | 2015-01-08 15:29:27 | <b>NCC</b>      |
|    | <b>OUEUE TEST</b>                                                                                  |          | 2015-01-08 15:28 07 2015-01-08 15:28:08 |          | 8                   | 2015-01-08 15:28:16 | CANCELED        |
|    | OUEUE ASSI - Altre assistenze 2015-01-08 15:22 21 2015-01-08 15:22:21 2015-01-08 15:22:34 13       |          |                                         |          | 107                 | 2015-01-08 15:22:55 | <b>NCC</b>      |
|    | OUEUE KPBX - Assistenza certificati 2015-01-08 14:57 35 2015-01-08 14:57:53                        |          |                                         |          | 43                  | 2015-01-08 14:58:18 | CANCELED        |
|    | OUEUE KPBX - Assistenza certificati 2015-01-08 14:48 50                                            |          |                                         |          | $\overline{2}$      | 2015-01-08 14:48:52 | CANCELED        |
|    | OUEUE KPBX - Assistenza certificati 2015-01-08 14:44 38 2015-01-08 14:44:55 2015-01-08 14:45:03 25 |          |                                         |          | 503                 | 2015-01-08 14:47:56 | <b>NCC</b>      |
|    | OUEUE RTRT - Assistenza su RTRT 2015-01-08 14:40 12 2015-01-08 14:40:13 2015-01-08 14:40:16 3      |          |                                         |          | 503                 | 2015-01-08 14:44:09 | <b>NCC</b>      |
|    | OUEUE RTRT - Assistenza su RTRT 2015-01-08 14:37 53 2015-01-08 14:37:53 2015-01-08 14:38:08 15     |          |                                         |          | 107                 | 2015-01-08 14:38:40 | <b>NCC</b>      |
|    | OUEUE KPBX - Assistenza certificati 2015-01-08 14:15 37 2015-01-08 14:15:54 2015-01-08 14:16:05 28 |          |                                         |          | 202                 | 2015-01-08 14:16:24 | <b>NCC</b>      |
|    | OUEUE KPBX - Assistenza certificati 2015-01-08 12:56 28 2015-01-08 12:56:45 2015-01-08 12:56:48 20 |          |                                         |          | 503                 | 2015-01-08 13:01:29 | <b>NCC</b>      |
|    | OUEUE ASSI - Altre assistenze 2015-01-08 12:55 52 2015-01-08 12:55:52 2015-01-08 12:55:55 2        |          |                                         |          | 503                 | 2015-01-08 12:56:36 | <b>NCC</b>      |
|    | OUEUE KPBX - Assistenza certificati 2015-01-08 12:47 07 2015-01-08 12:47:24 2015-01-08 12:47:35 28 |          |                                         |          | 503                 | 2015-01-08 12:51:31 | <b>NCC</b>      |
|    | OUEUE KPBX - Assistenza certificati 2015-01-08 12:41 28 2015-01-08 12:41:45 2015-01-08 12:41:49 21 |          |                                         |          | 503                 | 2015-01-08 12:47:34 | <b>NCC</b>      |
|    | OUEUE KPBX - Assistenza certificati 2015-01-08 12:39 00 2015-01-08 12:39:17 2015-01-08 12:39:24 24 |          |                                         |          | 503                 | 2015-01-08 12:39:25 | <b>NCC</b>      |
|    | OUEUE KPBX - Assistenza certificati 2015-01-08 12:22 24 2015-01-08 12:22:41 2015-01-08 12:22:45 21 |          |                                         |          | 503                 | 2015-01-08 12:24:40 | <b>NCC</b>      |
|    | OUEUE KPBX - Assistenza certificati 2015-01-08 12:19 35 2015-01-08 12:19:52 2015-01-08 12:19:54 19 |          |                                         |          | 503                 | 2015-01-08 12:20:11 | <b>NCC</b>      |
|    | QUEUE KPBX - Assistenza certificati 2015-01-08 11:56 32 2015-01-08 11:56:49 2015-01-08 11:57:05 33 |          |                                         |          | 202                 | 2015-01-08 11:57:16 | <b>NCC</b>      |
|    | OUEUE RTRT - Assistenza su RTRT 2015-01-08 11:49 15 2015-01-08 11:49:15 2015-01-08 11:49:48 33     |          |                                         |          | 206                 | 2015-01-08 11:55:30 | <b>NCC</b>      |
|    | OUEUE KPBX - Assistenza certificati 2015-01-08 11:11 00 2015-01-08 11:11:18 2015-01-08 11:11:22 22 |          |                                         |          | 503                 | 2015-01-08 11:52:04 | <b>NCC</b>      |
|    | QUEUE KPBX - Assistenza certificati 2015-01-08 11:47 18 2015-01-08 11:47:35 2015-01-08 11:47:42 24 |          |                                         |          | 202                 | 2015-01-08 11:48:46 | <b>NCC</b>      |
|    | OUEUE KPBX - Assistenza certificati 2015-01-08 11:39 29 2015-01-08 11:39:46 2015-01-08 11:39:55 26 |          |                                         |          | 202                 | 2015-01-08 11:40:11 | <b>NCC</b>      |
|    | pagina 1 di 3 > 1 Vai alla pagina 1                                                                | vai      |                                         |          |                     |                     |                 |

**Figure 12 – CallCenter CDR pt.3**

# <span id="page-17-0"></span>*3.2CallTagging*

The Call Tagging function permits to assign a numeric code (TAG) to each outbound call, such code will be displayed in the KalliopePBX CDR (exportable via API REST. This function can be very useful to group all the calls belonging to the same project or campaign.

### <span id="page-17-1"></span>*3.3 Spy/Barge/Whisper supervision*

With the Call Center module, the enabled Supervisor users can join ongoing calls in three modalities: SPY (passive listener), WHISPER (Supervisor provides suggestions to the operators) or BARGE (Supervisor takes over the operator and manage the call).

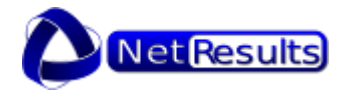

### <span id="page-18-0"></span>*3.4 Automatic callback on busy operators*

This function is oriented to users, in fact it allows them to reserve a callback in case of all operators are busy. After playing the audio message that communicates estimated waiting time and position in the queue, the caller can type a DTMF code and the PBX will automatically call him back once the previous calls have been managed.